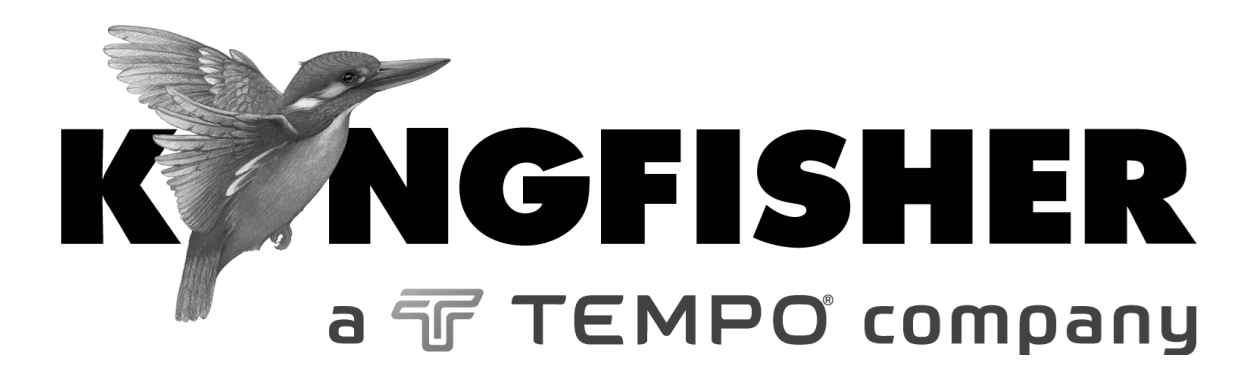

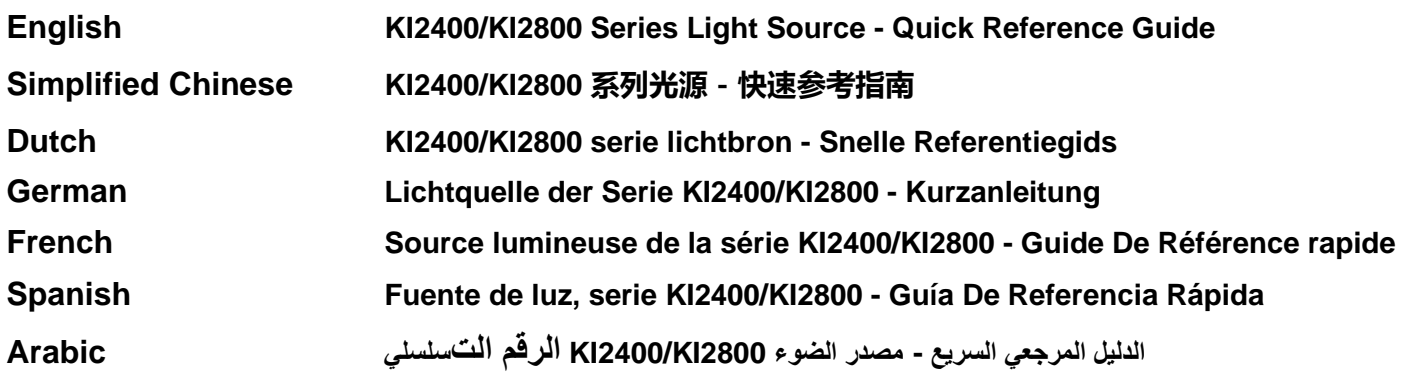

# **Manual operation**

- To remove interchangeable connector adaptor, press button on front of case and pull off adaptor. This may be easier with a test lead attached.
- To turn on press [On/Off].
- To view firmware version, hold [F4] then press [On/Off].
- To view all display segments, press and hold [On/Off], [F1] at the same time until it stops beeping.
- To defeat auto power-off**,** hold [On/Off] for 3 seconds at turn on until 'Perm' is displayed.
- Low battery is indicated with a battery symbol.
- To enter Source menu, press [Source].
- To return to Home menu, press [Home].
- To turn on back light press [ Backlight].

# **Source Menu:**

- Press  $\lceil \rceil$  or  $\lceil + \rceil$  to select operating wavelength.
- To change power level, press [F2] then use  $[-]$  or  $[+]$  (laser light source only, not available for LED sources).
- To restore default power level, press [F2] then press [Toggle centre] (laser light source only, not available for LED sources).
- To select modulation while source is on, press and release [Mode]. Press [Mode] again to select next available frequency or ID-tone. Alternatively, press and hold [Mode] then use  $\lceil - \rceil$  or  $\lceil + \rceil$  to cycle through all options.

• To end modulation, press and hold [Mode] then press [Toggle centre]. Alternatively, press and hold [Mode] for 3 sec.

# **Autotest Operation**

- To start Autotest press keys below on light source, For light sources with up to 4  $\lambda$ : Press [AUTOTEST]. For light source with 5 or more  $\lambda$ :
	- press [Auto] to start Autotest for the default wavelength group (possibly "singlemode").
	- hold [-] then press [Auto] to initiate Autotest for the other wavelength group (possibly "multimode").
- To check wavelength status, e.g., if it is selected for limited wavelength AutoTest, press [F4] while source is on.
- To toggle selection of wavelengths for limited wavelength AutoTest, press and hold [Toggle centre] then press [F4] while source is on.
- To start limited wavelength AutoTest, press and hold [Toggle centre], then press [Auto].

#### **手动操作**

- 若要拆除可互换连接器适配器,按外壳正面的按钮,并抽出适配 器。在连接有测试导线时,操作可能更容易。
- 按IOn/Offl (开/关) 开机。
- 若要查看固件版本, 按住 [F4], 然后, 按 [On/Off](开/关)。
- 若要查看所有显示区段,同时按住 [On/Off](开/关)、 [F1], 直至蜂 鸣声停止。
- 若要在开机时取消自动关机, 按住 [On/Off] (开/关)三秒,直至显示'Perm'。
- 电池电量不足使用电池符号显示。
- 若要进入 Source (光源) 菜单, 按 [Source] (光源) 。
- 若要返回主菜单, 按 [Home] (主菜单) 。
- 若要打开背光灯,按[Backlight](背光)。

#### **光源菜单**:

- 按[-]或[+],选择工作波长。
- 若要更改功率级, 按 [F2], 然后, 使用 [- ] 或 [ + ](仅限激光光源, 不适用于LED 光源)。
- 若要恢复功率极, 按 IF21, 然后, 按 IToggle centre] (切换中心) ( 仅限激光光源, 不适用于 LED 光源)。
- 若要在光源打开时选择调制, 按 Model (模式), 并释放。再按一 次 [Mode] (模式), 选择下一个可用的频率或 ID 音频。或者, 按 住 [Mode] (模式), 然后, 使用 [ - ] 或 [ + ], 在所有选项之间循 环。
- 若要结束调制, 按住 [Mode](模式), 然后, 按 [Toggle centre]( 切换中心)。或者,按住[Mode](模式)三秒。

#### **自动测试操作**

- 若要启动自动测试,在光源上按下以下键。 对于4 λ以内的光源:按[AUTOTEST](自动测试)。 对于5 入或以上的光源: - 按 [Auto] (自动), 启动默认波长组的自动测试 (可能为"单模 ")。
	- 按住 [-], 然后, 按 [Auto] (自动), 启动对其他波长组的自动测试 (可能为"多模")。
- 若要检查波长状态,例如,是否选择限制波长的自动测试,在光源 开启时, 按 **[F4]**。
- 若要切换有限波长自动测试的波长选择,按住 IToggle center](切 换中心), 然后, 在光源开启时, 按 [F4]。
- 若要启动限制波长的自动测试, 按住 [Toggle center] (切换中心), 然后, 按[Auto] (自动) 。

## **Handmatige werking**

- Om de verwisselbare connectoradapter te verwijderen, drukt u op de toets op de voorkant van de behuizing en trekt u de adapter eraf. Dit gaat gemakkelijker met een aangesloten testkabel.
- Om in te schakelen drukt u op [On/Off].
- Om de firmwareversie te bekijken, houdt u [F4] ingedrukt en drukt u vervolgens op [On/Off].
- Om alle schermsegmenten te bekijken, houdt u [On/Off] en [F1] tegelijkertijd ingedrukt tot het piepen stopt.
- Om automatisch uitschakelen uit te schakelen**,** houdt u [On/Off] 3 seconden ingedrukt tot "Perm" wordt weergegeven.
- Een lege batterij wordt aangegeven met een batterijsymbool.
- Druk op [Source] om het Bronmenu te openen.
- Om terug te keren naar het Hoofdmenu, drukt u op [Home].
- Om de achtergrondverlichting in te schakelen drukt u op [Backlight].

# **Bronmenu:**

- Druk op [-] of [+] om de gebruikte golflengte te selecteren.
- Om het vermogensniveau te wijzigen, drukt u op [F2] en gebruikt u vervolgens [-] of [+] (alleen laserlichtbron, niet beschikbaar voor ledbronnen).
- Om het standaard vermogensniveau te herstellen, drukt u op [F2] en vervolgens op [Toggle Centre] (alleen laserlichtbron, niet beschikbaar voor ledbronnen).
- Om modulatie te selecteren terwijl de bron ingeschakeld is, drukt

u op [Mode] en laat u deze vervolgens los. Druk nogmaals op [Mode] om de volgende beschikbare frequentie of ID-toon te selecteren. U kunt ook [Mode] ingedrukt houden en vervolgens [- ] of [+] gebruiken om door alle opties te bladeren.

• Om de modulatie te beëindigen, houdt u [Mode] ingedrukt en drukt u vervolgens op [Toggle Centre]. U kunt ook [Mode] 3 seconden ingedrukt houden.

## **Werking Autotest**

- Om Autotest te starten drukt u op de toetsen hieronder op de lichtbron: Voor lichtbronnen met maximaal 4  $\lambda$ : Druk op [AUTOTEST]. Voor lichtbronnen met 5 of meer  $\lambda$ :
	- druk op [Auto] om Autotest te starten voor de standaard golflengtegroep (mogelijk "singlemode").
	- houdt [-] ingedrukt en druk vervolgens op [Auto] om Autotest voor de andere golflengtegroep (mogelijk "multimode") te starten.
- Om de golflengtestatus te controleren, bijvoorbeeld als deze geselecteerd is voor beperkte golflengte AutoTest, drukt u op [F4] terwijl de bron ingeschakeld is.
- Om de selectie van de golflengtes voor AutoTest met beperkte golflengte te schakelen, houdt u [Toggle Centre] ingedrukt en drukt u op [F4] terwijl de bron ingeschakeld is.
- Om beperkte golflengte AutoTest te starten, houdt u [Toggle] Centrel ingedrukt en drukt u vervolgens op [Auto].

### **Handbetrieb**

- Drücken Sie zum Entfernen des austauschbaren Anschlussadapters die Taste auf der Vorderseite des Gehäuses und ziehen Sie den Adapter heraus. Das ist möglicherweise einfacher, wenn eine Testleitung eingesteckt ist.
- Zum Einschalten drücken Sie [Ein/Aus].
- Halten Sie zum Anzeigen der Firmware-Version [F4] gedrückt und drücken Sie dann [Ein/Aus].
- Um alle Anzeigesegmente anzuzeigen, halten Sie gleichzeitig [Ein/Aus] und [F1] gedrückt, bis es aufhört zu piepen.
- Zum Deaktivieren des automatischen Ausschaltens halten Sie beim Einschalten [Ein/Aus]für 3Sekundengedrückt, bis ,Perm' angezeigt wird.
- Ein niedriger Batteriestatus wird mit einem Batteriesymbol angezeigt.
- Um das Quellmenü aufzurufen, drücken Sie [Quelle].
- Um zum Home-Menü zurückzukehren, drücken Sie [Home].
- Um die Hintergrundbeleuchtung einzuschalten, drücken Sie [ Hintergrundbeleuchtung].

# **Quellmenü**

- Drücken Sie [-] oder [+], um die Betriebswellenlänge auszuwählen.
- Zum Ändern des Leistungspegels drücken Sie [F2] und nutzen Sie dann[-] oder [+](Nur Laserlichtquelle, nicht bei LED-Quellen).
- Um den Standardleistungspegel wiederherzustellen, drücken Sie [F2] und dann [Kippschalter](nur Laserlichtquelle, nicht für LED-Quellen).
- Drücken Sie kurz auf [Modus], um die Modulation auszuwählen, während die Quelle eingeschaltet ist. Drücken Sie erneut auf

[Modus], um die nächste verfügbare Frequenz oder den nächsten verfügbaren ID-Ton auszuwählen. Alternativ können Sie [Modus] drücken und halten und sich dann mit [-] oder [+] durch alle Optionen bewegen.

• Halten Sie zum Beenden der Modulation [Modus] gedrückt und drücken Sie dann auf den [zentralen Kippschalter]. Alternativ können Sie [Modus] für 3 Sekunden gedrückt halten.

# **Autotest-Betrieb**

• Um den Autotest zu starten, drücken Sie die Tasten unten an der Lichtquelle.

Für Lichtquellen mit bis zu 4 $\lambda$ :Drücken Sie [AUTOTEST]. Für Lichtquelle mit  $5$  oder mehr  $\lambda$ :

- Drücken Sie [Auto], um den Autotest für die Standard-Wellenlängengruppe zu starten (möglicherweise "Singlemode").
- Halten Sie [-] gedrückt und drücken Sie dann [Auto], um den Autotest für die andere Wellenlängengruppe zu starten ( möglicherweise "Multimode").
- Zum Überprüfen des Wellenlängenstatus, z. B. wenn er für einen Autotest mit begrenzter Wellenlänge ausgewählt ist, drücken Sie[F4], während die Quelle an ist.
- Um die Auswahl der Wellenlängen für den AutoTest mit begrenzter Wellenlänge umzuschalten, halten Sie [zentraler Kippschalter] gedrückt und drücken Sie dann [F4], während die Quelle befindet an ist.
- Um den AutoTest mit begrenzter Wellenlänge zu starten, halten Sie den [zentralen Kippschalter] gedrückt und drücken Sie dann [Auto].

## **Fonctionnement manuel**

- Pour enlever l'adaptateur de connecteur interchangeable, appuyer sur le bouton sur la face avant du boîtier et retirer l'adaptateur. Cela peut être plus facile avec un cordon de test attaché.
- Pour allumer l'appareil, appuyer sur [On/Off].
- Pour afficher la version du micrologiciel, maintenir [F4] enfoncé puis appuyer sur [On/Off].
- Pour afficher tous les segments d'affichage, appuyer et maintenir [On/Off] et [F1] enfoncés en même temps jusqu'à ce que les bips cessent.
- Pour désactiver l'arrêt automatique de l'appareil**,** maintenir [On/Off] pendant 3 secondes à l'allumage jusqu'à ce que «Perm» s'affiche.
- Une batterie faiblement chargée est indiquée par un symbole de batterie.
- Pour accéder au menu Source, appuyer sur [Source].
- Pour revenir au menu d'accueil, appuyer sur [Home].
- Pour allumer le rétroéclairage, appuyer sur [ Backlight]. **Menu Source :**
	- Appuyer sur [-] ou [+] pour sélectionner la longueur d'onde opérationnelle.
	- Pour modifier le niveau de puissance, presser [F2] puis utiliser [-] ou [+] (source de lumière laser uniquement, non disponible pour les sources LED).
	- Pour rétablir le niveau de puissance par défaut, appuyer sur [F2] puis sur [Toggle Centre] (source de lumière laser seulement,non disponible pour les sources LED).
	- Pour sélectionner la modulation lorsque la source est active,

appuyer puis relâcher [Mode] . Appuyez à nouveau sur [Mode] pour sélectionner la prochaine fréquence ou Ton d'identité disponible. Il est également possible d'appuyer et maintenir [Mode] enfoncé puis utiliser [-] ou [+] pour parcourir toutes les options.

• Pour mettre fin à la modulation, maintenir enfoncée la touche [Mode] puis appuyer sur [Toggle Centre]. On peut également appuyer sur [Mode] et le maintenir enfoncé pendant 3 secondes.

#### **Fonctionnement en mode autotest**

• Pour démarrer l'autotest, appuyer sur les touches ci-dessous sur la source lumineuse;

Pour les sources lumineuses comprenant jusqu'à  $4\lambda$ : Appuyer sur[AUTOTEST].

Pour sources lumineuses avec  $5 \lambda$  ou plus:

- presser [Auto] pour lancer le test automatique pour le groupe de longueurs d'onde par défaut groupes de longueurs d'onde (éventuellement «mode simple»)
- maintenez [-] puis appuyez sur [Auto] pour lancer l'autotest pour l'autre groupe de longueurs d'onde (éventuellement «Multimode»).
- Pour vérifier l'état de la longueur d'onde, par exemple si elle est sélectionnée pour un autotest à longueur d'onde limitée, appuyer sur [F4] lorsque la source est allumée.
- Pour basculer la sélection des longueurs d'onde pour un AutoTest à longueur d'onde limitée, maintenir la touche [Toggle Centre] enfoncé puis appuyer sur [F4] lorsque la source est allumée.

• Pour démarrer un test automatique à longueur d'onde limitée, maintenir la touche [Toggle Centre] enfoncée, puis appuyer sur [Auto].

### **Operación manual**

- Para retirar el adaptador del conector intercambiable, pulse el botón de la parte frontal del estuche y extraiga el adaptador. Esta operación puede ser más sencilla si se acopla una punta de prueba.
- Para encender el instrumento, pulse [On/Off].
- Para ver la versión del firmware, mantenga pulsado [F4] y luego pulse [On/Off].
- Para ver todos los segmentos de la pantalla, mantenga pulsado [On/Off] y [F1] al mismo tiempo hasta que deje de pitar.
- Para desactivar el apagado automático**,** mantenga pulsado [On/Off] durante 3 segundos al encender el instrumento hasta que la pantalla muestre "Perm".
- La batería baja se indica con el símbolo de una batería.
- Para entrar en el menú Fuente, pulse [Source].
- Para volver al menú Inicio, pulse [Home].
- Para encender la luz trasera, pulse [ Backlight].

# **Menú Fuente:**

- Pulse [-] o [+] para seleccionar la longitud de onda operativa.
- Para cambiar el nivel de potencia, pulse [F2] y después use [ - ] o [ + ] (solo para la fuente de luz láser, no disponible para las fuentes LED).
- Para restaurar el nivel de energía predeterminado, pulse [F2] y después [Toggle Centre] (solo para la fuente de luz láser, no disponible para fuentes LED).
- Para seleccionar la modulación cuando la fuente está

encendida, pulse y suelte [Mode]. Vuelva a pulsar [Mode] para seleccionar la siguiente frecuencia o tono de identificación disponible. Alternativamente, mantenga pulsado [Mode] y utilice [ - ] o [ + ] para recorrer todas las opciones.

• Para finalizar la modulación, mantenga pulsado [Mode] y pulse [Toggle Centre]. Alternativamente, mantenga pulsado [Mode] durante 3 segundos.

# **Operación de prueba automática**

• Para iniciar la prueba automática, pulse las teclas bajo la fuente de luz;

para fuentes de luz con hasta  $4 \lambda$ : pulse[AUTOTEST].

Para fuentes de luz con 5 o más λ:

- pulse [Auto] para iniciar la prueba automática para el grupo de longitudes de onda por defecto (posiblemente "singlemode").
- mantenga pulsado [-] y luego pulse [Auto] para iniciar la prueba automática para el otro grupo de longitudes de onda (posiblemente "multimode").
- Para comprobar el estado de la longitud de onda, por ejemplo, si se selecciona para una prueba automática de longitudes de onda limitadas, pulse [F4] mientras la fuente está encendida.
- Para alternar la selección de longitudes de onda para la prueba automática de longitudes de onda limitadas, mantenga pulsado [Toggle Centre] y luego pulse [F4] mientras la fuente está encendida.

• Para iniciar la prueba automática de longitudes de onda limitadas, mantenga pulsado [Toggle Centre] y pulse [Auto].

**،اليدوية األلياف مصدر 2800KI2400/KI**

**التشغيل اليدوي**

- لفكمحّواللموصلالقابل للتبديل ،اضغط على الزر الموجود أمام أمام العلبة و محّول .السحب قد يكون نلك أكثر سهولة في حالة استخدام وصلة الفحص
	- .للتشغيل اضغط على]تشغيل /إيقاف التشغيل [
- ثم اضغط [4F [لعرض إصدار البرنامج الثابت، اضغط مطوالا على .[تشغيل /إيقاف التشغيل ]
- لمشاهدة جميع مقاطع العرض، اضغط مطوالا على ]تشغيل/إيقاف .في نفس الوقت حتى تتوقف عنإصدار صوت تنبيه [1F[التشغيل [و
- لمنع إيقاف التشغيل التلقائي**,** اضغط مطوالا على ]تشغيل/إيقاف التشغيل[ لمدة 3 ثوانٍ في وضع .على الشاشة "Perm "التشغيل إلى أن تظهر
	- .يُشار إلى انخفاض البطارية المنخفضة برمزالبطارية
	- .للدخول إلى قائمة "المصدر"، اضغط على ]المصدر [
	- .للعودة إلى القائمة الرئيسية، اضغط على ]الصفحة الرئيسية [
		- .لتشغيل اإلضاءة الخلفية، اضغط على ]اإلضاءة الخلفية [

**:قائمة المصدر**

- .اضغط على [-] أو [+]لتحديد الطول الموجي للتشغيل
- [ + ] ثم استخدم ] [ أو [2F [لتغيير مستوى الطاقة ، اضغط على .( LED مصدر ضوء الليزر فقط، غير متوفر مع مصادر إضاءة)
- ثم اضغط [2F [الستعادة مستوى الطاقة االفتراضي، اضغط على .(LED مصدر ضوء الليزر فقط، ال يتوفر مع مصادر )على ]مركزالتبديل [
- الختيار التضمين أثناء تشغيل مصدر الطاقة، اضغط على زر ]الوضع [واتركه .اضغط على زر ]الوضع [مرة أخرى لتحديد التردد المتاح التالي أو نغمة الهوية التالية كبديل لذلك،اضغط مطولاً على زر .]الوضع [ثم استخدم ]- [أو [+]للتنقل بين جميع الخيارات
- إلنهاء التضمين، اضغط مطوال على زر ]الوضع [ثم اضغط على .]مركز التبديل | كبديل لذلك، اضغط مطولا على زر ]الوضع المدة 3 ثوان

**عملية الفحص التلقائي**

- لبدء الفحص التلقائي، اضغط على المفاتيح التالية في مصدر اضغط على]فحص :الضوء؛ لمصادر الضوء التي تصل إلى 4 :تلقائي .[لمصدر الضوء الذي يصل إلى 5أو أكثر - اضغط على ]تلقائي [لبدء الفحص التلقائي لمجموعة .الطول الموجي االفتراضية )ربما "الوضع الفردي(" - أمسك ]- [ثم اضغط على ]تلقائي [لبدء الفحص التلقائي لمجموعة .الطول الموجي الأخرى )ربما "الوضع المتعدد"
- للتحقق من حالة الطول الموجي، على سبيل المثال، مما إذا كانت عندما [4F [محددة للفحص التلقائي المحدود للطول الموجي ، اضغط على .يكون المصدر قيد التشغيل
- لتبديل اختيار األطوال الموجية للفحص التلقائي ذي الطول الموجي [4F [المحدود، اضغط مطوال على ]مركز التبديل [ثم اضغط على .عندما يكون المصدر قيد التشغيل
- لبدء الفحص التلقائي المحدود للطول الموجي، اضغط مطوالا على .]مركز التبديل[، ثم اضغط على ]تلقائي[